# Instellen van IP-Aliasing op een Linux Machine Mini-HOWTO

## Harish Pillay

h.pillay@ieee.org

## Vertaald door: Ellen Bokhorst

#### bokkie@nl.linux.org

Dit is een procedure handboek over hoe IP aliasing op een Linux box in te stellen en te draaien en over hoe de computer zo kan worden ingesteld dat e-mail via het met alias ingestelde IP-adres kan worden ontvangen.

## Inhoudsopgave

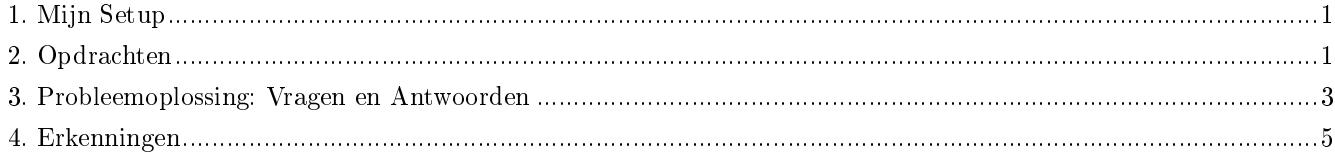

## <span id="page-0-0"></span>1. Mijn Setup

- IP Alias is standaard in kernels 2.0.x en 2.2.x, en beschikbaar als een optie tijdens compileren in 2.4.x (IP Alias is in 2.4.x afgekeurd en vervangen door een krachtiger firewalling mechanisme).
- IP Alias gecompileerd als een laadbare module. Je moet aan de "make config" opdracht om je kernel te maken hebben aangegeven dat je de IP Masq als een (M)odule wilt hebben gecompileerd. Kijk in de Modules HOW-TO (als dit voorkomt) of kijk in de info in /usr/src/linux/Documentation/modules.txt.
- Ik moet twee extra IP's ondersteunen boven de IP die door mij is toegewezen.
- <span id="page-0-1"></span>Een D-Link DE620 pocket adapter (niet van belang, werkt met alle ondersteunde netwerkadapters).

## 2. Opdrachten

1. Laad de IP-alias module (je kunt deze stap overslaan als je de module in de kernel compileerde):

/sbin/insmod /lib/modules/'uname -r'/ipv4/ip\_alias.o

2. Stel de loopback, eth0, en alle IP-adressen beginnend met het hoofd IP-adres in voor de eth0 interface:

/sbin/ifconfig lo 127.0.0.1 /sbin/ifconfig eth0 up /sbin/ifconfig eth0 172.16.3.1 /sbin/ifconfig eth0:0 172.16.3.10 /sbin/ifconfig eth0:1 172.16.3.100

172.16.3.1 is het hoofd IP-adres, terwijl .10 en .100 de aliassen zijn. De magie is de eth0:x waar x=0,1,2,...n voor de verschillende IP-adressen staat. Het hoofd IP-adres hoeft geen alias te zijn.

3. Stel de routes in. Routeer eerst het loopback, dan het net, en als laatste de diverse IP-adressen beginnend met het standaard (oorspronkelijk toegewezen) IP-adres:

/sbin/route add -net 127.0.0.0 /sbin/route add -net 172.16.3.0 dev eth0 /sbin/route add -host 172.16.3.1 dev eth0 /sbin/route add -host 172.16.3.10 dev eth0:0 /sbin/route add -host 172.16.3.100 dev eth0:1 /sbin/route add default gw 172.16.3.200

```
Dat is alles.
```
Bij het voorbeeld IP-adres hierboven, gebruik ik het Privé IP-adres (RFC 1918) voor illustratieve doeleinden. Vervang ze door je eigen officiële of privé IP-adressen.

Het voorbeeld toont slechts 3 IP-adressen. Het max is ingesteld op 256 in /usr/include/linux/net\_alias.h. 256 IP adressen op EEN kaart is heel veel :-)!

Zo ziet mijn /sbin/ifconfig eruit:

```
lo Link encap:Local Loopback
       inet addr:127.0.0.1 Bcast:127.255.255.255 Mask:255.0.0.0
   UP BROADCAST LOOPBACK RUNNING MTU:3584 Metric:1
     RX packets:5088 errors:0 dropped:0 overruns:0
     TX packets:5088 errors:0 dropped:0 overruns:0
eth0 Link encap:10Mbps Ethernet HWaddr 00:8E:B8:83:19:20
     inet addr:172.16.3.1 Bcast:172.16.3.255
     Mask:255.255.255.0
     UP BROADCAST RUNNING PROMISC MULTICAST MTU:1500
     Metric:1
     RX packets:334036 errors:0 dropped:0 overruns:0
     TX packets:11605 errors:0 dropped:0 overruns:0
     Interrupt:7 Base address:0x378
eth0:0 Link encap:10Mbps Ethernet HWaddr 00:8E:B8:83:19:20
     inet addr:172.16.3.10 Bcast:172.16.3.255
     Mask:255.255.255.0
     UP BROADCAST RUNNING MTU:1500 Metric:1
     RX packets:0 errors:0 dropped:0 overruns:0
     TX packets:0 errors:0 dropped:0 overruns:0
eth0:1 Link encap:10Mbps Ethernet HWaddr 00:8E:B8:83:19:20
      inet addr:172.16.3.100 Bcast:172.16.3.255
```

```
Mask:255.255.255.0
UP BROADCAST RUNNING MTU:1500 Metric:1
RX packets:1 errors:0 dropped:0 overruns:0
TX packets:0 errors:0 dropped:0
overruns:0
```
En /proc/net/aliases:

device family address eth0:0 2 172.16.3.10 eth0:1 2 172.16.3.100 And /proc/net/alias\_types: type name n\_attach 2 ip 2

<span id="page-2-0"></span>Natuurlijk werd dat in /proc/net aangemaakt met de opdracht ifconfig en niet met de hand!

#### 3. Probleemoplossing: Vragen en Antwoorden

#### 3.1. Vraag: Hoe kan ik, ook na een reboot, de instellingen behouden?

Antwoord: Of je nu een init, in de stijl van BSD of SysV (Redhat  $M$  bijvoorbeeld) gebruikt, je kunt het altijd opnemen in /etc/rc.d/rc.local. Dit heb ik op mijn SysV init systeem (Redhat  $M$  3.0.3 en 4.0):

Mijn /etc/rc.d/rc.local: (gewijzigd om de relevante onderdelen te laten zien)

```
#instellen van de IP-alias interfaces
echo "Instellen van 172.16.3.1, 172.16.3.10, 172.16.3.100 IP Aliassen ..."
/sbin/ifconfig lo 127.0.0.1
/sbin/ifconfig eth0 up
/sbin/ifconfig eth0 172.16.3.1
/sbin/ifconfig eth0:0 172.16.3.10
/sbin/ifconfig eth0:1 172.16.3.100
#instellen van de routes
echo "Instellen van IP-routes ..."
/sbin/route add -net 127.0.0.0
/sbin/route add -net 172.16.3.0 dev eth0
/sbin/route add -host 172.16.3.1 eth0
/sbin/route add -host 172.16.3.10 eth0:0
/sbin/route add -host 172.16.3.100 eth0:1
/sbin/route add default gw 172.16.3.200
#
```
#### 3.2. Vraag: Hoe stel ik de IP-alias machine zo in dat ik op de diverse aliased IP-adressen e-mail kan ontvangen (op een machine met sendmail)?

Antwoord: Maak (als deze nog niet bestaat) bijvoorbeeld een bestand met de naam /etc/mynames.cw aan. Het bestand hoeft niet persé deze precieze naam te hebben noch in de /etc directory te staan.

Plaats in dat bestand de officiële domeinnamen van de aliased IP-adressen. Als deze aliased IP-adressen geen domeinnaam hebben, dan kun je het IP-adres zelf plaatsen.

Het bestand /etc/mynames.cw zou er ongeveer zo uit kunnen zien:

```
# /etc/mynames.cw - plaats hier alle aliassen voor je machine; # is commentaar
domain.one.net
domain.two.com
domain.three.org
4.5.6.7
```
Voeg in het bestand sendmail.cf het volgende toe, daar waar het een file class macro Fw definieert:

################## # local info # ##################

# bestand met hostnamen voor wie we mail ontvangen Fw/etc/mynames.cw

Daarmee zou het moeten lukken. Test de nieuwe instelling uit door sendmail in testmode aan te roepen. Hieronder volgt een voorbeeld:

```
ganymede$ /usr/lib/sendmail -bt
ADDRESS TEST MODE (ruleset 3 NOT automatically invoked)
Enter < ruleset> < address>
> 0 me@4.5.6.7
rewrite: ruleset 0 input: me @ 4 . 5 . 6 . 7
rewrite: ruleset 98 input: me @ 4 . 5 . 6 . 7
rewrite: ruleset 98 returns: me @ 4 . 5 . 6 . 7
rewrite: ruleset 97 input: me @ 4 . 5 . 6 . 7
rewrite: ruleset 3 input: me @ 4 . 5 . 6 . 7
rewrite: ruleset 96 input: me < @ 4 . 5 . 6 . 7 >
rewrite: ruleset 96 returns: me < @ 4 . 5 . 6 . 7 . >
rewrite: ruleset 3 returns: me < 0 4 . 5 . 6 . 7 . >
rewrite: ruleset 0 input: me < @ 4 . 5 . 6 . 7 . >
rewrite: ruleset 98 input: me < @ 4 . 5 . 6 . 7 . >
rewrite: ruleset 98 returns: me < @ 4 . 5 . 6 . 7 . >
rewrite: ruleset 0 returns: $# local $: me
rewrite: ruleset 97 returns: $# local $: me
rewrite: ruleset 0 returns: $# local $: me
> 0 me@4.5.6.8
rewrite: ruleset 0 input: me @ 4 . 5 . 6 . 8
rewrite: ruleset 98 input: me @ 4 . 5 . 6 . 8
rewrite: ruleset 98 returns: me @ 4 . 5 . 6 . 8
rewrite: ruleset 97 input: me @ 4 . 5 . 6 . 8
rewrite: ruleset 3 input: me @ 4 . 5 . 6 . 8
rewrite: ruleset 96 input: me 0.4. 5. 6. 8 >
rewrite: ruleset 96 returns: me ( ( ( 4 ) ( 5 ) ( ( 8 )rewrite: ruleset 3 returns: me < @ 4 . 5 . 6 . 8 >
rewrite: ruleset 0 input: me < 0 4 . 5 . 6 . 8 >
rewrite: ruleset 98 input: me 0.4. 5.6.8 >
rewrite: ruleset 98 returns: me < 0 4 . 5 . 6 . 8 >
rewrite: ruleset 95 input: < > me < @ 4 . 5 . 6 . 8 >
rewrite: ruleset 95 returns: me ( 0 4 . 5 . 6 . 8 >rewrite: ruleset 0 returns: $# smtp $@ 4 . 5 . 6 . 8 $: me < @ 4 . 5
. 6 . 8 >
```

```
rewrite: ruleset 97 returns: $# smtp $@ 4 . 5 . 6 . 8 $: me < @ 4 . 5
. 6.8rewrite: ruleset 0 returns: $# smtp $@ 4 . 5 . 6 . 8 $: me < @ 4 . 5
. 6.8>
```
Merk op dat toen ik me@4.5.6.7 testte, het de mail op de lokale machine bezorgde, terwijl me@.4.5.6.8 uit handen werd gegeven aan de smtp mailer. Dat is de juiste response.

<span id="page-4-0"></span>Alles is nu ingesteld.

### 4. Erkenningen

Met dank aan al degenen die dit geweldige werk hebben gedaan betreft Linux en IP Aliasing. En vooral dank aan Juan Jose Ciarlante voor het verduidelijken van mijn vragen.

Eer komt toe aan de uitblinkende programmeurs!

Email me via <h.pillay@ieee.org (mailto:h.pillay@ieee.org)> als je dit document nuttig vond of suggesties hebt ter verbetering.

Veel plezier.

Wellicht dat je de De Linux Networking Overview HOWTO (http://www.linuxdoc.org/HOWTO/Networking-Overview-HOWTO.html) wilt raadplegen voor extra informatie over netwerken.